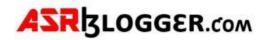

# <u>Grid Installation</u>

## PREREQUISITES (From Root User on Both Nodes)

## **Disable Selinux**

[root@asrblg-1 ~]# #disable selinux [root@asrblg-1 ~]# getenforce Enforcing [root@asrblg-1 ~]# vi /etc/selinux/config [root@asrblg-1 ~]# cat /etc/selinux/config

# This file controls the state of SELinux on the system.

- # SELINUX= can take one of these three values:
- # enforcing SELinux security policy is enforced.
- # permissive SELinux prints warnings instead of enforcing.
- # disabled No SELinux policy is loaded.
- SELINUX=disabled
- # SELINUXTYPE= can take one of three values:
- # targeted Targeted processes are protected,
- # minimum Modification of targeted policy. Only selected processes are protected.
- # mls Multi Level Security protection.
- SELINUXTYPE=targeted

### Stop and Disable Firewall

[root@asrblg-1 ~]# systemctl stop firewalld [root@asrblg-1 ~]# systemctl disable firewalld

Removed symlink /etc/systemd/system/multi-user.target.wants/firewalld.service. Removed symlink /etc/systemd/system/dbus-org.fedoraproject.FirewallD1.service.

### Install the following Packages:

dnf -y wget screen zip unzip vim xorg-x11-apps xorg-x11-xauth oracleasm-support.x86\_64 kmodoracleasm.x86\_64 oracle-database-preinstall-19c.x86\_64

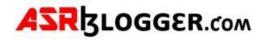

## Create Users and Groups and add users to Groups also change password for users and groups

[root@asrblg-1 ~]# groupadd -g 54327 asmdba [root@asrblg-1 ~]# groupadd -g 54328 asmoper [root@asrblg-1 ~]# groupadd -g 54329 asmadmin [root@asrblg-1 ~]# useradd -u 54331 -g oinstall -G dba,backupdba,dgdba,kmdba,racdba,asmdba,asmadmin,asmoper grid

[root@asrblg-1 ~]# passwd oracle Changing password for user oracle. New password: BAD PASSWORD: The password is shorter than 8 characters Retype new password: passwd: all authentication tokens updated successfully. [root@asrblg-1 ~]# passwd grid Changing password for user grid. New password: BAD PASSWORD: The password is shorter than 8 characters Retype new password: passwd: all authentication tokens updated successfully.

# Create the Directories for Oracle Grid installation with relevant Owners and Permissions

[root@asrblg-1 ~]# mkdir -p /u01/app/grid/product/19/grid [root@asrblg-1 ~]# chown -R grid:oinstall /u01/app/grid/ [root@asrblg-1 ~]# chmod -R 775 /u01/app/grid/

[root@db1a ~]# usermod -a -G asmdba oracle [root@db1a ~]#

## Unzip the grid binary to grid\_home (From Grid User)

[grid@asrblg-1 ~]\$ unzip -q -o LINUX.X64\_193000\_grid\_home.zip -d /u01/app/grid/product/19/grid/

# Create Passwordless SSH between both the nodes from Grid User and Oracle User

#### Node1

[grid@asrblg-1 ~]\$ ssh-keygen Generating public/private rsa key pair. Enter file in which to save the key (/home/grid/.ssh/id\_rsa): Created directory '/home/grid/.ssh'. Enter passphrase (empty for no passphrase): Enter same passphrase again: Your identification has been saved in /home/grid/.ssh/id\_rsa. Your public key has been saved in /home/grid/.ssh/id\_rsa.pub.

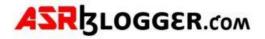

The key fingerprint is: SHA256:M+R5roAAN1RegnYVhh8urzSUNBMfRsjd9g9hAZ4wTRs grid@asrblg-1.whale.net The key's randomart image is: +---[RSA 2048]----+ .++B@=E... 1.0.0\*0=++0 0.+00.0 |...oS.o| | .o.. = . | Т ..... I Т . . .

T +----[SHA256]----+

T

[grid@asrblg-1 ~]\$ ssh-copy-id grid@asrblg-2.whale.net

/usr/bin/ssh-copy-id: INFO: Source of key(s) to be installed: "/home/grid/.ssh/id\_rsa.pub" The authenticity of host 'asrblg-2.whale.net (192.168.12.12)' can't be established.

ECDSA key fingerprint is SHA256:TXEux/I3/KP1ScwXp9m/62Ac2a+FsFMwW415zKz8t7w.

ECDSA key fingerprint is MD5:05:fb:f9:c4:65:5c:6d:8c:6d:dc:ac:0b:81:5e:ae:0e.

Are you sure you want to continue connecting (yes/no)? yes

/usr/bin/ssh-copy-id: INFO: attempting to log in with the new key(s), to filter out any that are already installed

/usr/bin/ssh-copy-id: INFO: 1 key(s) remain to be installed -- if you are prompted now it is to install the new keys

grid@asrblg-2.whale.net's password:

Number of key(s) added: 1

Now try logging into the machine, with: "ssh 'grid@asrblg-2.whale.net'" and check to make sure that only the key(s) you wanted were added.

[grid@asrblg-1 ~]\$ ssh grid ssh: Could not resolve hostname grid: Name or service not known

[grid@asrblg-1 ~]\$ ssh grid@asrblg-2.whale.net Last login: Tue Apr 4 13:36:31 2023 from 172.24.4.33

[grid@asrblg-2 ~]\$ exit

#### Node2

[grid@asrblg-2 ~]\$ ssh-keygen Generating public/private rsa key pair. Enter file in which to save the key (/home/grid/.ssh/id\_rsa): Enter passphrase (empty for no passphrase): Enter same passphrase again: Your identification has been saved in /home/grid/.ssh/id\_rsa. Your public key has been saved in /home/grid/.ssh/id\_rsa.pub. The key fingerprint is: SHA256:qQTzTqVD0Iwoal3PubmwNUQK1hiXmtLxyxhQNJ79tfc grid@asrblg-2.whale.net The key's randomart image is: +---[RSA 2048]----+ o\*==. Т l..o=\*=o. l..=oX.\* o. l.o \* B.B... l. . + 0.S. . 

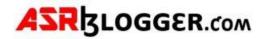

| .BB.. | \*o E | I Т . . I I +----[SHA256]----+

[grid@asrblg-2 ~]\$ ssh-copy-id grid@asrblg-1.whale.net /usr/bin/ssh-copy-id: INFO: Source of key(s) to be installed: "/home/grid/.ssh/id\_rsa.pub" The authenticity of host 'asrblg-1.whale.net (192.168.12.11)' can't be established. ECDSA key fingerprint is SHA256:cx11Cfzl0ojc030Zpjkp8BnplLEumContF9a1f0XVxo. ECDSA key fingerprint is MD5:d2:9c:5f:a7:dc:1f:2f:0f:7b:48:c1:8d:80:42:5d:0d. Are you sure you want to continue connecting (yes/no)? yes /usr/bin/ssh-copy-id: INFO: attempting to log in with the new key(s), to filter out any that are already installed /usr/bin/ssh-copy-id: INFO: 1 key(s) remain to be installed -- if you are prompted now it is to install the new keys grid@asrblg-1.whale.net's password:

Number of key(s) added: 1

Now try logging into the machine, with: "ssh 'grid@asrblg-1.whale.net'" and check to make sure that only the key(s) you wanted were added.

[grid@asrblg-2 ~]\$ ssh grid@asrblg-1.whale.net Last login: Tue Apr 4 13:00:15 2023 from 172.24.4.33 [grid@asrblg-1 ~]\$ exit logout Connection to asrblg-1.whale.net closed. [grid@asrblg-2 ~]\$

Node1(Oracle User)

|+\*+E .o.

+----[SHA256]----+

[oracle@asrblg-1 ~]\$ ssh-keygen Generating public/private rsa key pair. Enter file in which to save the key (/home/oracle/.ssh/id\_rsa): Created directory '/home/oracle/.ssh'. Enter passphrase (empty for no passphrase): Enter same passphrase again: Your identification has been saved in /home/oracle/.ssh/id\_rsa. Your public key has been saved in /home/oracle/.ssh/id\_rsa.pub. The key fingerprint is: SHA256:RyZFDuT26DteWallcKrIrR7rLFwJIIq3DBW9TrrIL58 oracle@asrblq-1.whale.net The key's randomart image is: +---[RSA 2048]----+ 0.0. 0...+ =....++ T +..+0 .\* T +0=0 S+. 0.=0.. 0 0 + =+.0.00 ++= . .0 

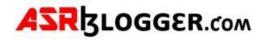

[oracle@asrblg-1 ~]\$ ssh-copy-id oracle@192.168.12.12 /bin/ssh-copy-id: INFO: Source of key(s) to be installed: "/home/oracle/.ssh/id\_rsa.pub" The authenticity of host '192.168.12.12 (192.168.12.12)' can't be established. ECDSA key fingerprint is SHA256:TXEux/I3/KP1ScwXp9m/62Ac2a+FsFMwW415zKz8t7w. ECDSA key fingerprint is MD5:05:fb:f9:c4:65:5c:6d:8c:6d:dc:ac:0b:81:5e:ae:0e. Are you sure you want to continue connecting (yes/no)? yes /bin/ssh-copy-id: INFO: attempting to log in with the new key(s), to filter out any that are already installed /bin/ssh-copy-id: INFO: 1 key(s) remain to be installed -- if you are prompted now it is to install the new keys oracle@192.168.12.12's password:

Number of key(s) added: 1

Now try logging into the machine, with: "ssh 'oracle@192.168.12.12" and check to make sure that only the key(s) you wanted were added.

[oracle@asrblg-1 ~]\$ ssh <u>oracle@192.168.12.12</u>

### Node 2 (OracleUser)

[oracle@asrblg-2 ~]\$ ssh-keygen Generating public/private rsa key pair. Enter file in which to save the key (/home/oracle/.ssh/id\_rsa): Enter passphrase (empty for no passphrase): Enter same passphrase again: Your identification has been saved in /home/oracle/.ssh/id\_rsa. Your public key has been saved in /home/oracle/.ssh/id\_rsa.pub. The key fingerprint is: SHA256:tMCkFDdea9CveHqNyypcjDvBtjbVDpN4kYBug37LGBQ oracle@asrblg-2.whale.net The key's randomart image is: +---[RSA 2048]----+ | .o.=.. | | E...\* +.. | | o.... |

| E... +.. | | o. ..+.+. | | ..+ o+ .. | | o. o + =S. | | o. \* X + | | =o.B \* o | | . 00 ..+. | | . +.oo. | +----[SHA256]----+

[oracle@asrblg-2 ~]\$ ssh-copy-id oracle@192.168.12.11

/usr/bin/ssh-copy-id: INFO: Source of key(s) to be installed: "/home/oracle/.ssh/id\_rsa.pub" The authenticity of host '192.168.12.11 (192.168.12.11)' can't be established.

ECDSA key fingerprint is SHA256:cx11Cfzl0ojc030Zpjkp8BnplLEumContF9a1f0XVxo.

ECDSA key fingerprint is MD5:d2:9c:5f:a7:dc:1f:2f:0f:7b:48:c1:8d:80:42:5d:0d.

Are you sure you want to continue connecting (yes/no)? yes

/usr/bin/ssh-copy-id: INFO: attempting to log in with the new key(s), to filter out any that are already installed

/usr/bin/ssh-copy-id: INFO: 1 key(s) remain to be installed -- if you are prompted now it is to install the new keys

oracle@192.168.12.11's password:

Number of key(s) added: 1

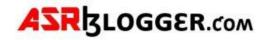

Now try logging into the machine, with: "ssh 'oracle@192.168.12.11'" and check to make sure that only the key(s) you wanted were added.

## Create Entry for /etc/hosts on both nodes

#### ##### Public #####

| 192.168.12.11 | asrblg-1 | asrblg-1.whale.net |
|---------------|----------|--------------------|
| 192.168.12.12 | asrblg-2 | asrblg-2.whale.net |

#### ##### Private #####

| 192.168.14.24 | asrblg-1-priv | asrblg-1-priv.whale.net |
|---------------|---------------|-------------------------|
| 172.24.14.25  | asrblg-2-priv | asrblg-2-priv.whale.net |

#### ##### VIP #####

| 192.168.12.30 | asrblg-1-vip | asrblg-1-vip.whale.net |
|---------------|--------------|------------------------|
| 192.168.12.31 | asrblg-2-vip | asrblg-2-vip.whale.net |

#### ##### SCAN #####

| 192.168.12.26 | mdm-prod-scan | mdm-prod-scan.whale.net |
|---------------|---------------|-------------------------|
| 192.168.12.27 | mdm-prod-scan | mdm-prod-scan.whale.net |
| 192.168.12.28 | mdm-prod-scan | mdm-prod-scan.whale.net |

#### **Create Partitions Out of RAW Disks**

Get list of all the raw disks and crosscheck it in both the nodes and see if it's shared.

|      | Node1 | L    |      | Node2 |      |
|------|-------|------|------|-------|------|
|      |       |      |      |       |      |
| NAME | SIZE  | TYPE | NAME | SIZE  | TYPE |
| sdb  | 500G  | disk | sdb  | 500G  | disk |
| sdc  | 500G  | disk | sdc  | 500G  | disk |
| sdd  | 20G   | disk | sdd  | 20G   | disk |
| sde  | 20G   | disk | sde  | 20G   | disk |
| sdf  | 20G   | disk | sdf  | 20G   | disk |
| sdg  | 500G  | disk | sdg  | 500G  | disk |
| sdh  | 500G  | disk | sdh  | 500G  | disk |
| sdi  | 500G  | disk | sdi  | 500G  | disk |
| sdj  | 500G  | disk | sdj  | 500G  | disk |
| sdk  | 500G  | disk | sdk  | 500G  | disk |
| sdl  | 500G  | disk | sdl  | 500G  | disk |
| sdm  | 500G  | disk | sdm  | 500G  | disk |
| sdn  | 500G  | disk | sdn  | 500G  | disk |
| sdo  | 500G  | disk | sdo  | 500G  | disk |
| sdp  | 500G  | disk | sdp  | 500G  | disk |
| sdq  | 500G  | disk | sdq  | 500G  | disk |

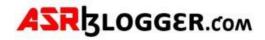

### Create partitions of all the RAW Disks:

[root@asrblg-1 ~]# fdisk /dev/sdd Welcome to fdisk (util-linux 2.23.2).

Changes will remain in memory only, until you decide to write them. Be careful before using the write command.

Device does not contain a recognized partition table Building a new DOS disklabel with disk identifier 0x04998915.

Command (m for help): Command (m for help): n Partition type: p primary (0 primary, 0 extended, 4 free) e extended Select (default p): p Partition number (1-4, default 1): First sector (2048-41943039, default 2048): Using default value 2048 Last sector, +sectors or +size{K,M,G} (2048-41943039, default 41943039): Using default value 41943039 Partition 1 of type Linux and of size 20 GiB is set

Command (m for help): w The partition table has been altered!

Calling ioctl() to re-read partition table. Syncing disks.

#### Node2

[root@asrblg-2 ~]# oracleasm scandisks Reloading disk partitions: done Cleaning any stale ASM disks... Scanning system for ASM disks...

[root@asrblg-2 ~]# cd /tmp/

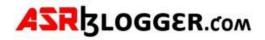

## Install Grid

## Start gridsetup

#### /u01/app/grid/product/19/grid

[grid@asrblg-1 grid]\$ ./gridSetup.sh

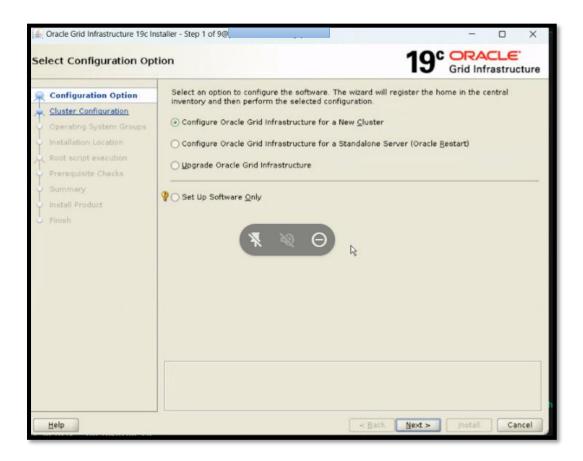

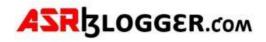

| 🛓 Oracle Grid Infrastructure 19c Ins                                                                                                    | staller - Step 2 of 9@p - X                                                                                                    |
|----------------------------------------------------------------------------------------------------|----------------------------------------------------------------------------------------------------|
| Select Cluster Configura                                                                                                    | tion 19° CRACLE<br>Grid Infrastructure                                                                                                    |
| Configuration Option<br>Cluster Configuration<br>Operating System Groups<br>Installation Location<br>Root script execution<br>Prerequisite Checks<br>Summary<br>Install Product<br>Finish | Choose the required cluster configuration.  Choose the required cluster configuration.  Configure an Oracle Standalone Cluster  Configure an Oracle Member Cluster for Oracle Databases Configure an Oracle Member Cluster for Applications  Oracle Extended clusters are special purpose clusters that constitute nodes which span across multiple sites. Specify a minimum of 3 site names and a maximum of 5 (e.g., siteA, siteB, siteC). Configure as an Oracle Extended cluster  Site names. |
| Help                                                                                                    | < Back Next > Install Cancel                                                                                                    |

| 🛃 Oracle Grid Infrastructure 19c Inst                                                                                                    | taller - Step 3 of 17@                         | jet                                                                       | - 0 X                                                             |
|----------------------------------------------------------------------------------------------------|------------------------------------------------|---------------------------------------------------------------------------|-------------------------------------------------------------------|
| Grid Plug and Play Inform                                                                                                    | ation                                          |                                                                           | 19° Grid Infrastructure                                           |
| Cluster Configuration                                                                                                    | to the cluster as a whole. Cl<br>cluster node. | SCAN) allows clients to use one nai<br>lient connect requests to the SCAN | me in connection strings to connect<br>name can be handled by any |
| Grid Plug and Play                                                                                                    | Create Local SCAN                              |                                                                           |                                                                   |
| Cluster Node Information                                                                                                    |                                                | h-cluster                                                                 |                                                                   |
| <ul> <li>Network Interface Usage</li> </ul>                                                                                                    | SCAN Name:                                     | d-scanl                                                                   |                                                                   |
| Storage Option                                                                                                    | SCAN Port 1521                                 |                                                                           |                                                                   |
| Create Grid Infrastructure Ma                                                                                                    | O Use Shared SCAN                              |                                                                           |                                                                   |
| Grid Infrastructure Managem                                                                                                    | SCAN Client Data:                              |                                                                           | BTOMES                                                            |
| Create ASM Disk Group                                                                                                    | Configure GNS                                  |                                                                           |                                                                   |
| <ul> <li>Network Interface Usage</li> <li>Storage Option</li> <li>Create Grid Infrastructure Ma<br/>Grid Infrastructure Managem</li> <li>Create ASM Disk Group</li> <li>ASM Password</li> <li>Operating System Groups</li> <li>Installation Location</li> <li>Prerequisite Checks</li> <li>Summary</li> <li>Install Product</li> </ul> | Configure nodes Virt                           | ual IPs as assigned by the Dynamic                                        | Networks                                                          |
| <ul> <li>Operating System Groups</li> </ul>                                                                                                    | Create a new GNS                               |                                                                           |                                                                   |
| installation Location                                                                                                    |                                                |                                                                           |                                                                   |
| Root script execution                                                                                                    | GNS <u>V</u> IP Address:                       |                                                                           |                                                                   |
| Prerequisite Checks                                                                                                    | GNS Sub Domain:                                |                                                                           |                                                                   |
| Summary                                                                                                    | O Use Shared GNS                               |                                                                           |                                                                   |
| 🍦 Install Product                                                                                                    | GNS Client Data                                |                                                                           | 1.68                                                              |
| Pinish                                                                                                    | inite Sherr Eara.                              |                                                                           | Browse                                                            |
| 5                                                                                                    | 1                                              |                                                                           |                                                                   |
|                                                                                                    |                                                |                                                                           |                                                                   |
|                                                                                                    |                                                |                                                                           |                                                                   |
|                                                                                                    |                                                |                                                                           |                                                                   |
| Help                                                                                                    |                                                | < Back                                                                    | Next > Install Cancel                                             |

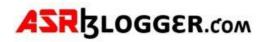

| 🕌 Oracle Grid Infrastructure 19c Insta                                                                                                    | aller - Step 4 of 17@p                                                                  | et             |                  | -                                 |         | ×    |
|----------------------------------------------------------------------------------------------------|-----------------------------------------------------------------------------------------|----------------|------------------|-----------------------------------|---------|------|
| Cluster Node Information                                                                                                    |                                                                                         |                | <b>19</b> °      | Grid Inf                          |         | ture |
| Cluster Configuration<br>Grid Plug and Play                                                                                                    | Provide the list of nodes to be<br>and Virtual Hostname.<br>Public Hostna<br>ndb-1. net |                |                  | h their Public<br>Hostname<br>net | Hostnam | ie   |
| Network Interface Usage         Storage Option         Create Grid Infrastructure Me         Grid Infrastructure Managem         Create ASM Disk Group         ASM Password         Operating System Groups         Installation Location         Roat script execution         Prerequisite Checks         Summary         Install Product         Finish | SSH connectivity                                                                        | 및se Cluster Co | nfiguration File | Add Edit                          | Bema    | ove  |
| Help                                                                                                    |                                                                                         |                | Back Next >      | [ Install                         | Cane    | cel  |

#### Add another node entries

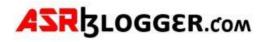

| Cluster Configuration                                                                                         |                                                                                                    |                                                                                            | ublic Hostname |
|----------------------------------------------------------------------------------------------------|----------------------------------------------------------------------------------------------------|--------------------------------------------------------------------------------------------|----------------|
|                                                                                                    | Public Hostname                                                                                                    | Virtual Hostnam                                                                            | ne             |
| Grid Plug and Play                                                                                            | d.net                                                                                                    | -1-vip .net                                                                                |                |
| Cluster Node Information                                                                                      |                                                                                                    |                                                                                            |                |
| Network Interface Usage                                                                                       |                                                                                                    |                                                                                            |                |
| Storage Option                                                                                                | 107                                                                                                    |                                                                                            |                |
| Create Grid Infrastructure Ma                                                                                 | Add Cluster Node Information@p                                                                                                    | et                                                                                         | ×              |
| Grid Infrastructure Managem                                                                                   |                                                                                                    |                                                                                            |                |
| Create ASM Disk Group                                                                                         |                                                                                                    |                                                                                            |                |
| ASM Password                                                                                                  | Contraction of                                                                                                    |                                                                                            |                |
| Operating System Groups                                                                                       | Add a single node                                                                                                    |                                                                                            |                |
|                                                                                                    |                                                                                                    |                                                                                            |                |
| Installation Location                                                                                         | Specify the name for the public host name                                                                                                    |                                                                                            |                |
|                                                                                                    | host name manually, then you will be pro-                                                                                                    |                                                                                            |                |
| Installation Location                                                                                         |                                                                                                    |                                                                                            |                |
| Installation Location<br>Root script execution<br>Prerequisite Checks                                         | host name manually, then you will be prov<br>Public Hostname                                                                                                    |                                                                                            |                |
| Installation Location<br>Root script execution<br>Prerequisite Checks<br>Summary                              | Public Hostname                                                                                                    |                                                                                            |                |
| Installation Location<br>Root script execution<br>Prerequisite Checks                                         | host name manually, then you will be prov<br>Public <u>H</u> ostname:                                                                                                    | npted for the virtual IP addres<br>required nodes. You can use<br>Constant strings such as | sthe ernove    |
| Installation Location<br>Root script execution<br>Prerequisite Checks<br>Summary<br>Install Product           | Add a range of noges  SS Specify the node range expression for the following patterns to build the expression "myhostname", single character ranges a sequences such as "[abjcdj]".  Public Hostname Expression                                                                      | npted for the virtual IP addres<br>required nodes. You can use<br>Constant strings such as | sthe ernove    |
| Installation Location<br>Root script execution<br>Prerequisite Checke<br>Summary<br>Install Product<br>Finish | host name manually, then you will be prov<br>Public Hostname:<br>Virtual Hostname:<br>Add a range of nodes<br>SS Specify the node range expression for the<br>following patterns to build the expression<br>"myhostname", single character ranges a<br>sequences such as "[ab]cd]]". | npted for the virtual IP addres<br>required nodes. You can use<br>Constant strings such as | sthe ernove    |

## ASRBLOGGER.com

|                                                                                                    |                                      | t                                                                                                    |  |
|----------------------------------------------------------------------------------------------------|--------------------------------------|----------------------------------------------------------------------------------------------------|--|
|                                                                                                    |                                      |                                                                                                    |  |
| Add a single node                                                                                                    |                                      |                                                                                                    |  |
| Specify the name for the public h<br>host name manually, then you w                                                                                                    |                                      |                                                                                                    |  |
| Public <u>H</u> ostname:                                                                                                    | db-2.                                | d.net                                                                                                    |  |
| Yirtual Hostname:                                                                                                    | db-2-vip.                            | d.net                                                                                                    |  |
| O Add a range of nodes                                                                                                    |                                      |                                                                                                    |  |
| and the state of the state of t | and Provide Street and Street        | and the second second management of the second second |  |
| Specify the node range expression<br>following patterns to build the ex-<br>"myhostname", single character<br>sequences such as "[ab[cd]]".                                                                                                    | pression: Consta                     | int strings such as                                                                                                    |  |
| following patterns to build the ex<br>"myhostname", single character                                                                                                    | pression: Consta                     | int strings such as                                                                                                    |  |
| following patterns to build the ex<br>"myhostname", single character<br>sequences such as "[ab[cd]]".                                                                                                    | pression: Consta                     | int strings such as                                                                                                    |  |
| following patterns to build the ex<br>"myhostname", single character<br>sequences such as "[ab[cd]]".<br>Public Hostname Expression                                                                                                    | pression: Consta                     | int strings such as                                                                                                    |  |
| following patterns to build the ex<br>"myhostname", single character<br>sequences such as "[ab[cd]]".<br>Public Hostname Expression<br>Virtual Hostname Suffix                                                                                                    | pression: Donsta<br>ranges such as ' | int strings such as<br>"[a-z]" and multi-chara                                                                                                    |  |

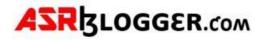

| Cluster Node Information       Provide the list of nodes to be managed by Oracle Grid Infrastructure with their Public Hostname         Cluster Configuration       Provide the list of nodes to be managed by Oracle Grid Infrastructure with their Public Hostname         Cluster Node Information       Public Hostname         Cluster Node Information       Public Hostname         Cluster Node Information       Public Hostname         Cluster Node Information       Public Hostname         Cluster Node Information       Public Hostname         Cluster Node Information       Public Hostname         Cluster Node Information       Public Hostname         Cluster Node Information       Public Hostname         Cluster Node Information       Public Hostname         Cluster Node Information       Public Hostname         Cluster Node Information       Public Hostname         Cluster Node Information       Public Hostname         Operating System Groups       SHI connectivity:         Install Brodut       SHI connectivity:       Use Cluster Configuration File         Preceduate Checks       Summary       Reuse private and public Leys existing in the user home       Inget Setup         Install Produt       Finish       Inget Setup       Inget Setup       Inget Setup | 🕌 Oracle Grid Infrastructure 19c Inst                                                                                                    | taller - Step 4 of 17@p |     |              | - 0 X               |
|----------------------------------------------------------------------------------------------------|----------------------------------------------------------------------------------------------------|-------------------------|-----|--------------|---------------------|
| Configuration Option       and Virtual Hostname.         Grid Plug and Play       idb-1.         Cluster Rode Information       idb-2.         Cluster Rode Information       idb-2.         Idb-2.       ret         Virtual Hostname       idb-2.         Cluster Rode Information       idb-2.         Idb-1.       net         Idb-2.       ret         Cluster Rode Information       idb-2.         Idb-1.       net         Idb-2.       ret         Idb-3.       ret         Idb-3.                                                                                                    | Cluster Node Information                                                                                                    |                         |     | 19           | Grid Infrastructure |
| Grid Play     db-1     net     1-Mp.     net       Cluster Node Information     db-2     net     -2000     ret       Network Interface Usage     Storage Option     Create Grid Infrastructure Magem       Grid Infrastructure Managem     Group     Group       Operating System Groups     Installation Location       Root script execution     Prerequisite Checks       Summary     Install Product       Finish     Image                                                                                                    | S Deserve and the second second second second second second second second second second second second second se                                                                                                    | and Virtual Hostnam     | ie. |              |                     |
| Cluster Node Information     Idb22     net     2400       Network Interface Usage     Storage Option     Create Grid Infrastructure Menagem       Create Grid Infrastructure Menagem       Operating System Groups       Installation Location       Root script execution       Prerequisite Checks       Summary       Install Product       Finish                                                                                                    | Grid Plug and Play                                                                                                    |                         |     |              |                     |
| Network Interface Usage         Storage Option         Create Grid Infrastructure Managem         Operating System Groups         Installation Location         Root script execution         Prerequisite Checks         Summary         Install Product         Finish                                                                                                    |                                                                                                    |                         |     |              |                     |
|                                                                                                    | Storage Option<br>Create Grid Infrastructure Me<br>Grid Infrastructure Managem<br>Group<br>Operating System Groups<br>Installation Location<br>Root script execution<br>Prerequisite Checks<br>Summary<br>Install Product | <u>O</u> S Username: gr | id  | OS Password: |                     |
|                                                                                                    |                                                                                                    |                         |     | Rack Next -  | Cancel              |

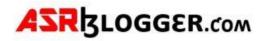

| Cluster Node Information  Cluster Node Information  Configuration Option  Cluster Hode Information  Public Hostname  Virtual Hostname  Virtual Hostname  Vir | Cracle Grid Infrastructure 19c Ins                                                                                                    | taller - Step 4 of 17@p                                                                    | - 0 X                             |
|----------------------------------------------------------------------------------------------------|----------------------------------------------------------------------------------------------------|--------------------------------------------------------------------------------------------|-----------------------------------|
| And Virtual Hostname.                                                                                                    | Cluster Node Information                                                                                                    |                                                                                            | 19° ORACLE<br>Grid Infrastructure |
| Internet Stringt Chatter     QS Username: grid     OS Password:       Summery     Reuse private and public keys existing in the user home       Test Setup                                                                                                    | Cluster Configuration<br>Grid Plug and Play<br>Cluster Node Information<br>Network Interface Usage<br>Storage Option<br>Create Continues (Science)<br>Create Abrillion The Science (Creater Abrillion (Creater Continues (Creater Continues (Cre | and Virtual Hostname.  Public Hostname  ndb-1 net net  Grid Infrastructure 19c Installer@p | Virtual Hostname                  |
| Help Cancel                                                                                                    | Frenkjungste Checks<br>Summary<br>Install Problem                                                                                                    |                                                                                            | g in the user home                |

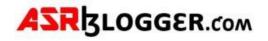

| 🔬 Oracle Grid Infrastructure 19c In | staller - Step 5 of 17@p          |                                        | -                                                                                                    |           |
|-------------------------------------|-----------------------------------|----------------------------------------|----------------------------------------------------------------------------------------------------|-----------|
| Specify Network Interfac            | ce Usage                          | 14                                     | 19° ORAC                                                                                                    | Structure |
| Configuration Option                | Private interfaces are used by Or | acle Grid Infrastructure for<br>Subnet | internode traffic.<br>Use for                                                                                                    |           |
| Grid Plug and Play                  | eth0                              | 2.0                                    | Public                                                                                                    | -         |
| Cluster Node Information            | eth1                              | 1.16                                   | ASM & Private                                                                                                    | -         |
| 🍦 Network Interface Usage           |                                   |                                        |                                                                                                    |           |
| Storage Option                      |                                   |                                        |                                                                                                    |           |
| Create Grid Infrastructure Ma       |                                   |                                        |                                                                                                    |           |
| Grid Infrastructure Managem         |                                   |                                        |                                                                                                    |           |
| Create ASM Disk Group               |                                   |                                        |                                                                                                    |           |
| ASM Pasoword                        |                                   |                                        | 1. <b>1.</b> 1. <b>1</b> . 1. <b>1</b> . <b>1</b> |           |
| Operating System Groups             |                                   |                                        |                                                                                                    |           |
| instaliation Location               |                                   |                                        |                                                                                                    |           |
| Root script execution               |                                   |                                        |                                                                                                    |           |
| Prerequisite Checks                 |                                   |                                        |                                                                                                    |           |
| Summary                             |                                   |                                        |                                                                                                    |           |
| 🔍 Install Product                   |                                   |                                        |                                                                                                    |           |
| 5 Finish                            |                                   |                                        |                                                                                                    |           |
|                                     |                                   |                                        |                                                                                                    |           |
|                                     |                                   |                                        |                                                                                                    |           |
|                                     |                                   |                                        |                                                                                                    |           |
|                                     |                                   |                                        |                                                                                                    |           |
| Help                                |                                   | < Back                                 | <u>N</u> ext > install                                                                                                    | Cancel    |

Change the eth1 to asm and private

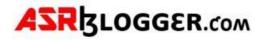

| 🔬 Oracle Grid Infrastructure 19c li                                                                                                    | taller - Step 6 of 17@) - D X                                                                                                    |
|----------------------------------------------------------------------------------------------------|----------------------------------------------------------------------------------------------------|
| Storage Option Informat                                                                                                    | on 19° ORACLE'<br>Grid Infrastructure                                                                                                    |
| Configuration Option<br>Cluster Configuration<br>Grid Plug and Play<br>Cluster Node Information<br>Network Interface Usage<br>Storage Option                                                                                                    | You can place Oracle Cluster Registry (OCR) files and voting disk files on Oracle ASM storage, or<br>on a file system.<br>Solution (OCR) files and voting disk files on Oracle ASM storage, or<br>Choose this option to configure OCR and voting disks on ASM storage. ASM instance will be<br>configured on reduced number of cluster nodes.<br>Solution Use Shared File System<br>Choose this option to configure OCR and voting disk files on an existing shared file system. |
| Create Grid Infrastructure M<br>Grid Infrastructure Manager<br>Create ASM Disk Group<br>ASM Password<br>Operating System Groups<br>Installation Location<br>Root script execution<br>Prerequisite Checks<br>Summary<br>Install Product<br>Finish |                                                                                                    |
| ۲<br>Help                                                                                                    | < Back Next > Install Cancel                                                                                                    |

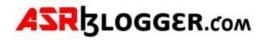

| Gracle Grid Infrastructure 19c II                                                                                                    | staller - Step 7 of 17@ | - 0 X                                                                                                    |
|----------------------------------------------------------------------------------------------------|-------------------------|----------------------------------------------------------------------------------------------------|
| Create Grid Infrastructu                                                                                                    | re Management Reposit   | 19° ORACLE<br>Grid Infrastructure                                                                                                    |
| Configuration Option<br>Cluster Configuration<br>Grid Plug and Play<br>Cluster Node Information<br>Network Interface Usage<br>Storage Option<br>Create Grid Infrastructure<br>Grid Infrastructure Manager<br>Create ASM Disk Group<br>ASM Password<br>Operating System Groups<br>Installation Location<br>Prerequisite Checks<br>Summary<br>Install Product<br>Finish | ( No                    | nhanced real time & agnostics and<br>sioning for patching. The components that<br>ister Health Advisor, Cluster Health Monitor,<br>luster Activity Log. It is best practice to install<br>imely resolution of issues as well as available |
| Help                                                                                                    |                         | < Back Next > Install Cancel                                                                                                    |

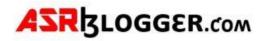

| Configuration Option<br>Cluster Configuration<br>Grid Plug and Play<br>Cluster Node Information | OCR and Voting disk data will be stored in the following characteristics of this Disk group. Disk group name DATA Redundancy OFlex OHigh Normal Ext Allocation Unit Size                   | ) ASM Disk group. Select disl | ACLE<br>Infrastruct |     |
|-------------------------------------------------------------------------------------------------|----------------------------------------------------------------------------------------------------|-------------------------------|---------------------|-----|
| <u>Network Interface Usage</u>                                                                  | Select Disks                                                                                                    | Show Candidate/Prov           | isioned Diske       | 5 • |
| Create Grid Infrastructure                                                                      | Disk Path                                                                                                    | Size (in MB)                  | Status              | T   |
| Create ASM Disk Group                                                                           | /dev/oracleasm/disks/DATA01                                                                                                    | 511999                        | Provisioned         | -   |
| ASM Password                                                                                    | /dev/oracleasm/disks/DATA02                                                                                                    |                               | Provisioned         |     |
|                                                                                                 | /dev/oracleasm/disks/DATA03                                                                                                    | 511999                        | Provisioned         |     |
| Operating System Groups                                                                         | ✓ /dev/oracleasm/disks/DATA04                                                                                                    | 511999                        | Provisioned         |     |
| Installation Location                                                                           | /dev/oracleasm/disks/DATA05                                                                                                    |                               | Provisioned         |     |
| Root script execution                                                                           | /dev/oracleasm/disks/DATA06                                                                                                    | 511999                        | Provisioned         |     |
| Prerequisite Checks<br>Summary<br>Install Product<br>Finish                                     | Disk Discovery Path:'/dev/oracleasm/disks/*' Change Discovery Path Configure Oracle ASM Elter Driver Select this option to configure ASM Filter Driver(AFD) to disk devices by Oracle ASM. | simplify configuration and n  | nanagement          | of  |

Change Redundancy to external, change discovery path and then select DATA Disks

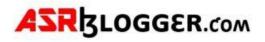

| 🔬 Oracle Grid Infrastructure 19c In                                                                                                    | staller - Step 9 of 16@g                                                                                                    | - 0 X                                                                                                    |
|----------------------------------------------------------------------------------------------------|----------------------------------------------------------------------------------------------------|----------------------------------------------------------------------------------------------------|
| Specify ASM Password                                                                                                    |                                                                                                    | 19° ORACLE<br>Grid Infrastructure                                                                                                    |
| Cluster Configuration<br>Grid Plug and Play<br>Cluster Node Information<br>Network Interface Usage<br>Storage Option<br>Create Grid Infrastructure M<br>Create ASM Disk Group | with SYSASM privileges for administration. Orac<br>ASMSNMP user with SYSDBA privileges to monit<br>Specify the password for these user accounts.<br>Use different passwords for these accounts<br>Password | t (Oracle ASM) instance requires its own SYS user<br>cle recommends that you create a less privileged<br>tor the ASM instance.<br>Confirm Password |
| ASM Password                                                                                                    | B2W20Mb                                                                                                    |                                                                                                    |
| Operating System Groups<br>Installation Location<br>Root script execution                                                                                                    | Use game passwords for these accounts                                                                                                    |                                                                                                    |
| Prerequisite Checks<br>Summery                                                                                                    | Specify <u>P</u> assword <sup>®</sup> ········ <mark>1</mark>                                                                                                    | Confirm Password:                                                                                                    |
| install Product<br>Finish                                                                                                    |                                                                                                    |                                                                                                    |
|                                                                                                    | Messages:<br>Specify Password:[INS-30011] The password<br>recommended standards.                                                                                                    | entered does not conform to the Oracle                                                                                                    |

| 🔬 Oracle Grid Infrastructure 19c In                                                                                                    | staller - Step 10 of 18@ X                                     |
|----------------------------------------------------------------------------------------------------|----------------------------------------------------------------|
| Failure Isolation Support                                                                                                    | 19° ORACLE<br>Grid Infrastructure                              |
| Configuration Option<br>Cluster Configuration<br>Grid Plug and Play<br>Cluster Node Information<br>Network Interface Usage<br>Storage Option<br>Create Grid Infrastructure Ma<br>Create ASM Disk Group<br>ASM Password<br>Failure Isolation<br>Management Options<br>Operating System Groups<br>Installation Location<br>Root script execution<br>Prerequisite Checks<br>Summary<br>Install Product<br>Finish | Choose one of the following Failure Isolation Support options. |
| Help                                                                                                    | < Back Next > Install Cancel                                   |

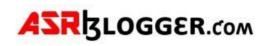

| A Oracle Grid Infrastructure 19c Ins                                                                                                    | taller - Step 11 of 18@                                                                                                    |                                                                                                    | - 0                                                           | ×          |           |
|----------------------------------------------------------------------------------------------------|----------------------------------------------------------------------------------------------------|----------------------------------------------------------------------------------------------------|---------------------------------------------------------------|------------|-----------|
| Specify Management Opt                                                                                                    | tions                                                                                                    | 19                                                                                                    | Grid Infrastruc                                               | ture       |           |
| Configuration Option                                                                                                    | You can configure to have this<br>Storage Management to be m<br>the Cloud Control configuration                                             | instance of Oracle Grid infrastructure and<br>anaged by Enterprise Manager Cloud Contr<br>n to perform the registration. | Oracle Automatic<br>ol. Specify the details                   | of         |           |
| Grid Plug and Play                                                                                                    | Register with Enterprise Ma                                                                                                    | nager (EM) Cloud Control                                                                                                 |                                                               |            |           |
| Cluster Node Information                                                                                                    | OMS host                                                                                                    |                                                                                                    |                                                               |            |           |
| Vetwork Interface Usage                                                                                                    | OMS port:                                                                                                    |                                                                                                    |                                                               |            |           |
| T Storage Option                                                                                                    | EM Admin User Name                                                                                                    |                                                                                                    |                                                               |            |           |
| Create Grid Infrastructure Ma                                                                                                    | EM Admin Password                                                                                                    |                                                                                                    |                                                               |            |           |
| Create ASM Disk Group                                                                                                    | Cri wasant Pasagord.                                                                                                    |                                                                                                    |                                                               |            |           |
| Failure Isolation                                                                                                    |                                                                                                    |                                                                                                    |                                                               |            |           |
| Management Options                                                                                                    |                                                                                                    |                                                                                                    |                                                               |            |           |
| Operating System Groups                                                                                                    |                                                                                                    |                                                                                                    |                                                               |            |           |
| Installation Location                                                                                                    |                                                                                                    |                                                                                                    |                                                               |            |           |
| Root script execution                                                                                                    |                                                                                                    |                                                                                                    |                                                               |            |           |
| Prerequisite Checks                                                                                                    |                                                                                                    |                                                                                                    |                                                               |            |           |
| Summary                                                                                                    |                                                                                                    |                                                                                                    |                                                               |            |           |
| install Product                                                                                                    |                                                                                                    |                                                                                                    |                                                               |            |           |
| Finish                                                                                                    |                                                                                                    |                                                                                                    |                                                               |            |           |
|                                                                                                    |                                                                                                    |                                                                                                    |                                                               |            |           |
|                                                                                                    |                                                                                                    |                                                                                                    |                                                               |            |           |
|                                                                                                    |                                                                                                    |                                                                                                    |                                                               |            |           |
| Help                                                                                                    |                                                                                                    | < Back Next                                                                                                    | Install Can                                                   | icel       |           |
|                                                                                                    |                                                                                                    |                                                                                                    |                                                               |            |           |
| Ge Oracle Grid Infrastructure                                                                                                    | 19c Installer - Step 12 of 18@                                                                                                    |                                                                                                    |                                                               | -          | o ×       |
|                                                                                                    |                                                                                                    |                                                                                                    |                                                               |            |           |
| Privileged Operating                                                                                                    | System Groups                                                                                                    |                                                                                                    | 19°                                                           | Grid Infra | Structure |
| Configuration Option                                                                                                    | Select the name of                                                                                                    | the operating system group, that yo<br>racle Automatic Storage Managemen                                                 | u want to use for c                                           | Grid Infra | structure |
| Configuration Option                                                                                                    | Select the name of<br>authentication to O                                                                                                   |                                                                                                    | u want to use for c                                           | Grid Infra | structure |
| Configuration Option<br>Cluster Configuration<br>Grid Plug and Play                                                                                                    | Select the name of<br>authentication to O<br>Oracle <u>A</u> SM Admini-                                                                     | racle Automatic Storage Managemen<br>atrator (OSASM) Group                                                               | u want to use for o                                           | Grid Infra | structure |
| Configuration Option                                                                                                    | Select the name of<br>authentication to O<br>Oracle <u>A</u> SM Admini-                                                                     | racle Automatic Storage Managemen                                                                                        | u want to use for o                                           | Grid Infra | structure |
| Configuration Option<br>Cluster Configuration<br>Grid Plug and Play                                                                                                    | Select the name of<br>authentication to O<br>Oracle <u>A</u> SM Adminie<br>Oracle ASM <u>D</u> BA (O                                        | racle Automatic Storage Managemen<br>atrator (OSASM) Group                                                               | u want to use for o<br>asmadmin •<br>asmdba •                 | Grid Infra | structure |
| Configuration Option<br>Cluster Configuration<br>Grid Plug and Play<br>Cluster Node Information                                                                                                    | Select the name of<br>authentication to O<br>Oracle <u>A</u> SM Adminie<br>Oracle ASM <u>D</u> BA (O                                        | racle Automatic Storage Managemen<br>atrator (OSASM) Group<br>SDBA for ASM) Group                                        | u want to use for o<br>asmadmin •<br>asmdba •                 | Grid Infra | structure |
| Configuration Option<br>Cluster Configuration<br>Grid Plug and Play<br>Cluster Node Information<br>Network Interface Usag                                                                                                    | Select the name of<br>authentication to O<br>Oracle <u>ASM</u> Admini-<br>Oracle ASM <u>D</u> BA (O<br><u>e</u> Oracle ASM <u>O</u> perate  | racle Automatic Storage Managemen<br>atrator (OSASM) Group<br>SDBA for ASM) Group                                        | u want to use for o<br>asmadmin •<br>asmdba •                 | Grid Infra | structure |
| Configuration Option<br>Cluster Configuration<br>Grid Plug and Play<br>Cluster Node Informatio<br>Network Interface Usag<br>Storage Option                                                                                                    | Select the name of<br>authentication to Or<br>Oracle <u>A</u> SM Admini-<br>Oracle ASM <u>D</u> BA (O<br><u>e</u> Oracle ASM <u>O</u> perat | racle Automatic Storage Managemen<br>atrator (OSASM) Group<br>SDBA for ASM) Group                                        | u want to use for o<br>asmadmin •<br>asmdba •                 | Grid Infra | structure |
| Configuration Option<br>Cluster Configuration<br>Grid Plug and Play<br>Cluster Node Information<br>Network Interface Usage<br>Storage Option<br>Create Grid Infrastructure                                                                                                    | Select the name of<br>authentication to Or<br>Oracle <u>A</u> SM Admini-<br>Oracle ASM <u>D</u> BA (O<br><u>e</u> Oracle ASM <u>O</u> perat | racle Automatic Storage Managemen<br>atrator (OSASM) Group<br>SDBA for ASM) Group                                        | u want to use for o<br>asmadmin v<br>asmdba v<br>I) asmoper v | Grid Infra | structure |
| Configuration Option<br>Cluster Configuration<br>Grid Plug and Play<br>Cluster Node Informatio<br>Network Interface Usag<br>Storage Option<br>Create Grid Infrastructu<br>Create ASM Disk Group<br>ASM Password                                                                                                    | Select the name of<br>authentication to Or<br>Oracle <u>A</u> SM Admini-<br>Oracle ASM <u>D</u> BA (O<br><u>e</u> Oracle ASM <u>O</u> perat | racle Automatic Storage Managemen<br>atrator (OSASM) Group<br>SDBA for ASM) Group                                        | u want to use for o<br>asmadmin v<br>asmdba v<br>I) asmoper v | Grid Infra | structure |
| Configuration Option<br>Cluster Configuration<br>Grid Plug and Play<br>Cluster Node Information<br>Network Interface Usag<br>Storage Option<br>Create Grid Infrastructu<br>Create ASM Disk Group<br>ASM Password<br>Failure Isolation                                                                                                    | Select the name of<br>authentication to Or<br>Oracle <u>A</u> SM Admini-<br>Oracle ASM <u>D</u> BA (O<br><u>e</u> Oracle ASM <u>O</u> perat | racle Automatic Storage Managemen<br>atrator (OSASM) Group<br>SDBA for ASM) Group                                        | u want to use for o<br>asmadmin v<br>asmdba v<br>I) asmoper v | Grid Infra | structure |
| Configuration Option<br>Cluster Configuration<br>Grid Plug and Play<br>Cluster Node Information<br>Network Interface Usag<br>Storage Option<br>Create Grid Infrastructo<br>Create ASM Disk Group<br>ASM Password<br>Failure Isolation<br>Management Options                                                                                                    | Select the name of<br>authentication to O<br>Oracle ASM Adminis<br>Oracle ASM <u>D</u> BA (O<br>© Oracle ASM <u>O</u> perat                 | racle Automatic Storage Managemen<br>atrator (OSASM) Group<br>SDBA for ASM) Group                                        | u want to use for o<br>asmadmin v<br>asmdba v<br>I) asmoper v | Grid Infra | structure |
| Configuration Option<br>Cluster Configuration<br>Grid Plug and Play<br>Cluster Node Informatio<br>Network Interface Usag<br>Storage Option<br>Create Grid Infrastructu<br>Create ASM Disk Group<br>ASM Password<br>Failure Isolation<br>Management Options                                                                                                    | Select the name of<br>authentication to O<br>Oracle ASM Adminis<br>Oracle ASM <u>D</u> BA (O<br>© Oracle ASM <u>O</u> perat                 | racle Automatic Storage Managemen<br>atrator (OSASM) Group<br>SDBA for ASM) Group                                        | u want to use for o<br>asmadmin v<br>asmdba v<br>I) asmoper v | Grid Infra | structure |
| Configuration Option<br>Cluster Configuration<br>Grid Plug and Play<br>Cluster Node Informatio<br>Network Interface Usag<br>Storage Option<br>Create Grid Infrastructu<br>Create ASM Disk Group<br>ASM Password<br>Failure Isolation<br>Management Options<br>Operating System Grid<br>Installation Location                                                                                   | Select the name of<br>authentication to O<br>Oracle ASM Adminis<br>Oracle ASM <u>D</u> BA (O<br>© Oracle ASM <u>O</u> perat                 | racle Automatic Storage Managemen<br>atrator (OSASM) Group<br>SDBA for ASM) Group                                        | u want to use for o<br>asmadmin v<br>asmdba v<br>I) asmoper v | Grid Infra | structure |
| Configuration Option<br>Cluster Configuration<br>Grid Plug and Play<br>Cluster Node Information<br>Cluster Node Information<br>Network Interface Usage<br>Storage Option<br>Create Grid Infrastructs<br>Create ASM Disk Group<br>ASM Password<br>Failure Isolation<br>Management Options<br>Operating System Grid<br>Installation Location<br>Root script execution                            | Select the name of<br>authentication to O<br>Oracle ASM Adminis<br>Oracle ASM <u>D</u> BA (O<br>© Oracle ASM <u>O</u> perat                 | racle Automatic Storage Managemen<br>atrator (OSASM) Group<br>SDBA for ASM) Group                                        | u want to use for o<br>asmadmin v<br>asmdba v<br>I) asmoper v | Grid Infra | structure |
| Configuration Option<br>Cluster Configuration<br>Grid Plug and Play<br>Cluster Node Informatio<br>Network Interface Usag<br>Storage Option<br>Create Grid Infrastructu<br>Create ASM Disk Group<br>ASM Password<br>Failure Isolation<br>Management Options<br>Operating System Grid<br>Installation Location                                                                                   | Select the name of<br>authentication to O<br>Oracle ASM Adminis<br>Oracle ASM <u>D</u> BA (O<br>© Oracle ASM <u>O</u> perat                 | racle Automatic Storage Managemen<br>atrator (OSASM) Group<br>SDBA for ASM) Group                                        | u want to use for o<br>asmadmin v<br>asmdba v<br>I) asmoper v | Grid Infra | structure |
| Configuration Option<br>Cluster Configuration<br>Grid Plug and Play<br>Cluster Node Information<br>Network Interface Usag<br>Storage Option<br>Create Grid Infrastructs<br>Create ASM Disk Group<br>ASM Password<br>Failure Isolation<br>Management Options<br>Operating System Grid<br>Installation Location<br>Root script execution                                                         | Select the name of<br>authentication to O<br>Oracle ASM Adminis<br>Oracle ASM <u>D</u> BA (O<br>© Oracle ASM <u>O</u> perat                 | racle Automatic Storage Managemen<br>atrator (OSASM) Group<br>SDBA for ASM) Group                                        | u want to use for o<br>asmadmin v<br>asmdba v<br>I) asmoper v | Grid Infra | structure |
| Configuration Option<br>Cluster Configuration<br>Grid Plug and Play<br>Cluster Node Information<br>Network Interface Usag<br>Storage Option<br>Create Grid Infrastructu<br>Create ASM Disk Group<br>ASM Password<br>Failure Isolation<br>Management Options<br>Operating System Grid<br>Installation Location<br>Prereguisite Checks                                                           | Select the name of<br>authentication to O<br>Oracle ASM Adminis<br>Oracle ASM <u>D</u> BA (O<br>© Oracle ASM <u>O</u> perat                 | racle Automatic Storage Managemen<br>atrator (OSASM) Group<br>SDBA for ASM) Group                                        | u want to use for o<br>asmadmin v<br>asmdba v<br>I) asmoper v | Grid Infra | structure |
| Configuration Option<br>Cluster Configuration<br>Grid Plug and Play<br>Cluster Node Information<br>Network Interface Usage<br>Storage Option<br>Create Grid Infrastructur<br>Create ASM Disk Group<br>ASM Password<br>Failure Isolation<br>Management Options<br>Operating System Grid<br>Installation Location<br>Root script execution<br>Prerequisite Checks<br>Summary                     | Select the name of<br>authentication to O<br>Oracle ASM Adminis<br>Oracle ASM <u>D</u> BA (O<br>© Oracle ASM <u>O</u> perat                 | racle Automatic Storage Managemen<br>atrator (OSASM) Group<br>SDBA for ASM) Group                                        | u want to use for o<br>asmadmin v<br>asmdba v<br>I) asmoper v | Grid Infra | structure |
| Configuration Option<br>Cluster Configuration<br>Grid Plug and Play<br>Cluster Node Information<br>Cluster Node Information<br>Network Interface Usage<br>Storage Option<br>Create Grid Infrastructs<br>Create ASM Disk Group<br>ASM Password<br>Failure Isolation<br>Management Options<br>Operating System Gri<br>Installation Location<br>Prerequisite Checks<br>Summary<br>Install Product | Select the name of<br>authentication to O<br>Oracle ASM Adminis<br>Oracle ASM <u>D</u> BA (O<br>© Oracle ASM <u>O</u> perat                 | racle Automatic Storage Managemen<br>atrator (OSASM) Group<br>SDBA for ASM) Group                                        | u want to use for o<br>asmadmin v<br>asmdba v<br>I) asmoper v | Grid Infra | structure |
| Configuration Option<br>Cluster Configuration<br>Grid Plug and Play<br>Cluster Node Information<br>Cluster Node Information<br>Network Interface Usage<br>Storage Option<br>Create Grid Infrastructs<br>Create ASM Disk Group<br>ASM Password<br>Failure Isolation<br>Management Options<br>Operating System Gri<br>Installation Location<br>Prerequisite Checks<br>Summary<br>Install Product | Select the name of<br>authentication to O<br>Oracle ASM Adminis<br>Oracle ASM <u>D</u> BA (O<br>© Oracle ASM <u>O</u> perat                 | racle Automatic Storage Managemen<br>atrator (OSASM) Group<br>SDBA for ASM) Group                                        | u want to use for o<br>asmadmin v<br>asmdba v<br>I) asmoper v | Grid Infra | structure |
| Configuration Option<br>Cluster Configuration<br>Grid Plug and Play<br>Cluster Node Information<br>Cluster Node Information<br>Network Interface Usage<br>Storage Option<br>Create Grid Infrastructs<br>Create ASM Disk Group<br>ASM Password<br>Failure Isolation<br>Management Options<br>Operating System Gri<br>Installation Location<br>Prerequisite Checks<br>Summary<br>Install Product | Select the name of<br>authentication to O<br>Oracle ASM Adminis<br>Oracle ASM <u>D</u> BA (O<br>© Oracle ASM <u>O</u> perat                 | racle Automatic Storage Managemen<br>atrator (OSASM) Group<br>SDBA for ASM) Group                                        | u want to use for o<br>asmadmin v<br>asmdba v<br>I) asmoper v | Grid Infra | structure |
| Configuration Option<br>Cluster Configuration<br>Grid Plug and Play<br>Cluster Node Information<br>Network Interface Usage<br>Storage Option<br>Create Grid Infrastructu<br>Create ASM Disk Group<br>ASM Password<br>Eailure Isolation<br>Management Options<br>Operating System Grid<br>Installation Location<br>Prerequisite Checks<br>Summary<br>Install Product<br>Finish                  | Select the name of<br>authentication to Or<br>Oracle ASM Admini-<br>Oracle ASM DBA (O<br>e Oracle ASM Operation<br>ure Ma                   | racle Automatic Storage Managemen<br>atrator (OSASM) Group<br>SDBA for ASM) Group                                        | u want to use for o                                           | Grid Infra | structure |

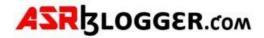

The workaround for below error is to create a different directory gi\_base

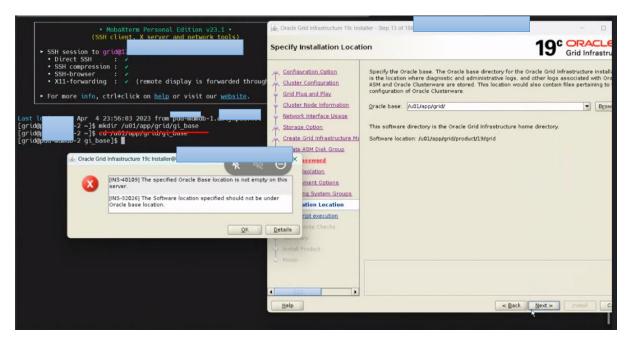

| 🛓 Oracle Grid Infrastructure 19c Inst                                                                                                    | aller - Step 14 of 19@p                                    |                                                                                                    |                                                          | -                                |                                      |
|----------------------------------------------------------------------------------------------------|------------------------------------------------------------|----------------------------------------------------------------------------------------------------|----------------------------------------------------------|----------------------------------|--------------------------------------|
| Create Inventory                                                                                                    |                                                            |                                                                                                    | 19                                                       | Grid Infr                        | astructure                           |
| Configuration Option<br>Cluster Configuration<br>Grid Plug and Play<br>Cluster Node Information<br>Network Interface Usage<br>Storage Option<br>Create Grid Infrastructure Ma<br>Create ASM Disk Group<br>ASM Password<br>Eailure Isolation<br>Management Options<br>Operating System Groups<br>Installation Location<br>Create Inventory | for each product typically<br>Inventory <u>Directory</u> . | I log files). This directory<br>bdirectories for each pro-<br>y requires 150 kilobytes<br>L/app/grid/oralnventory<br>g operating system grou<br>y (oralnventory). | y is called the "inventory<br>oduct to contain inventory | directory". Th<br>y data. The su | e installer<br>ibdirectory<br>Browse |
| Root script execution                                                                                                    |                                                            |                                                                                                    |                                                          |                                  |                                      |
| Prerequisite Checks                                                                                                    |                                                            |                                                                                                    |                                                          |                                  |                                      |
| install Product                                                                                                    | [                                                          |                                                                                                    |                                                          |                                  |                                      |
| 5 Finish                                                                                                    |                                                            |                                                                                                    |                                                          |                                  |                                      |
| Help                                                                                                    |                                                            |                                                                                                    | < Back Next >                                            | Install                          | Cancel                               |
| Help                                                                                                    |                                                            |                                                                                                    | < Back Next >                                            | Install                          | Cancel                               |

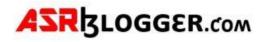

| Gracie Grid Infrastructure 19c Ins                                                              | taller - Step 15 of 19@                                                                                      |                    | - 0                                | ×           |
|-------------------------------------------------------------------------------------------------|----------------------------------------------------------------------------------------------------|--------------------|------------------------------------|-------------|
| Root script execution cor                                                                       | nfiguration                                                                                                  |                    | 19° ORACLE<br>Grid Infrastru       | E<br>ucture |
| Configuration Option<br>Cluster Configuration<br>Grid Plug and Play<br>Cluster Node Information | can choose to have the i<br>one of the options below<br>additional prerequisite of<br>2Automatically run con | figuration scripts | automatically by specifying inputs |             |
| Network Interface Usage                                                                         | ⊙ Use "root" user <u>c</u>                                                                                   | redential          |                                    |             |
| Storage Option                                                                                  | Password :                                                                                                   |                    |                                    |             |
| Create Grid Infrastructure Me                                                                   | 🔘 Use gudo 🗟                                                                                                 |                    |                                    |             |
| Create ASM Disk Group                                                                           | Program path :                                                                                               |                    |                                    | 58          |
| ASM Password                                                                                    | User name                                                                                                    | arid               |                                    |             |
| Failure Isolation                                                                               | Password :                                                                                                   |                    |                                    |             |
| Management Options     Operating System Groups                                                  |                                                                                                    | L                  |                                    |             |
| Installation Location                                                                           |                                                                                                    |                    |                                    |             |
| Create Inventory                                                                                |                                                                                                    |                    |                                    |             |
| Root script execution                                                                           |                                                                                                    |                    |                                    |             |
| Prerequisite Checks                                                                             |                                                                                                    |                    |                                    |             |
| Summary                                                                                         |                                                                                                    |                    |                                    |             |
| install Product                                                                                 |                                                                                                    |                    |                                    |             |
| Finish                                                                                          |                                                                                                    |                    |                                    |             |
|                                                                                                 |                                                                                                    |                    |                                    |             |
| •                                                                                               |                                                                                                    |                    |                                    |             |
| Help                                                                                            |                                                                                                    | < Back             | Next > Install C                   | ancel       |

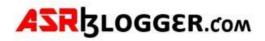

| 🔬 Oracle Grid Infrastructure 19c Inst                                                                                                    | aller - Step 16 of 19@ -                                                                                                    | o x                                                                  |
|----------------------------------------------------------------------------------------------------|----------------------------------------------------------------------------------------------------|----------------------------------------------------------------------|
| Perform Prerequisite Che                                                                                                    | ecks 19° ORAC<br>Grid Infra                                                                                                    | Structure                                                            |
| Configuration Option<br>Cluster Configuration<br>Grid Plug and Play<br>Cluster Node Information<br>Network Interface Usage<br>Storage Option<br>Create Grid Infrastructure Ma<br>Create ASM Disk Group<br>ASM Password<br>Failure Isolation<br>Management Options<br>Operating System Groups<br>Installation Location<br>Create Inventory<br>Root script execution<br>Prerequisite Checks<br>Summary | Yerification Result         Some of the minimum requirements for installation are not completed. Review and fix the listed in the following table, and recheck the system.         Check A       Ex & Check Again         Show Failed       Image: All Nodes         Checks       Status         Checks       Ignored         OS Kernel Version       Ignored         Port Availability for component "Oracle Remote Method Invocation (OFIgnored         RPM Package Manager database       Ignored         Image: Network Time Protocol (NTP)       Ignored         Daemon 'ntpd'       Ignored         Daemon 'chronyd'       Ignored | re Issues<br>Fixable<br>No<br>No<br>No<br>No<br>No<br>No<br>No<br>No |
| Finish                                                                                                    | This is a prerequisite condition to test whether sufficient total swap space is available of system. (more details) Check Failed on Nodes: [ 1]                                                                                                    | on the                                                               |
| Help                                                                                                    | < Back Next > Install                                                                                                    | Cancel                                                               |

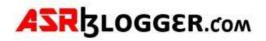

| 🔬 Oracle Grid Infrastructure 19c Insta                                               | aller - Step 16 of 19@ - C X                                                                                                    |    |
|--------------------------------------------------------------------------------------|----------------------------------------------------------------------------------------------------|----|
|                                                                                      |                                                                                                    |    |
| Perform Prerequisite Che                                                             | cks 19° ORACLE<br>Grid Infrastructure                                                                                                    |    |
| . Configuration Option                                                               | Verification Result                                                                                                    |    |
| Cluster Configuration                                                                | Some of the minimum requirements for installation are not completed. Review and fix the issues                                                                         |    |
| Grid Plug and Play                                                                   | listed in the following table, and recheck the system.                                                                                                    |    |
| Cluster Node Information                                                             | Check A.   Ebx & Check Again   Show Failed V   All Nodes V   Ignore A                                                                                                  |    |
| Vetwork Interface Usage                                                              | Checks Status Fixable                                                                                                    |    |
| Storage Option                                                                       | Checks No                                                                                                    |    |
| Create Grid Infrastr                                                                 | Grid Infrastructure 19c Installer® × nored No<br>nored No                                                                                                    |    |
| Create ASM Disk Gr                                                                   | [INS-13016] You have chosen to ignore some of the prerequisites nored No                                                                                               |    |
| ASM Password                                                                         | for this installation. This may impact product configuration.                                                                                                    |    |
| Failure Isolation                                                                    | Are you sure you want to continue ? nored No                                                                                                    |    |
| Management Option                                                                    | nored No                                                                                                    |    |
| Operating System (<br>Installation Location                                          | Yes No Details                                                                                                    |    |
| Create Inventory                                                                     |                                                                                                    |    |
| Root script execution                                                                |                                                                                                    |    |
| Prerequisite Checks                                                                  |                                                                                                    |    |
| Summary                                                                              |                                                                                                    |    |
| Install Product                                                                      |                                                                                                    |    |
| 5 Finish                                                                             | This is a prerequisite condition to test whether sufficient total swap space is available on the<br>system. (more details)                                             |    |
|                                                                                      | Check Failed on Nodes: [                                                                                                    |    |
|                                                                                      |                                                                                                    |    |
| Help                                                                                 | < Back Next Rai Install Cancel                                                                                                    |    |
|                                                                                      |                                                                                                    |    |
| 🛓 Oracle Grid Infrastructure 19c I                                                   | Installer - Step 17 of 19@ - D                                                                                                    | ×  |
|                                                                                      |                                                                                                    |    |
| Summary                                                                              | 19° ORACLE<br>Grid Infrastructu                                                                                                    | re |
| and the second                                                                       |                                                                                                    | -  |
| The Configuration Option                                                             | Oracle Grid Infrastructure 19c Installer                                                                                                    | 1  |
| Cluster Configuration                                                                | Global Settings — Config Option: Configure Oracle Grid Infrastructure for a New Cluster (Edit)                                                                         |    |
| Grid Plug and Play                                                                   | Oracle base for Oracle Grid Infrastructure: /u01/app/grid/gi_base [Edit]                                                                                               |    |
| Cluster Node Information                                                             | - Grid home: /u01/app/grid/product/19/grid                                                                                                    |    |
| Network Interface Usage                                                              | - Privileged Operating System Groups: asmdba (OSDBA), asmoper (OSOPER), asmadm                                                                                         |    |
| Storage Option                                                                       | - Root script execution configuration: Manual configuration [Edit]                                                                                                    |    |
| Create Grid Infrastructure M                                                         | Inventory information     Inventory location: /u01/app/grid/oralnventory [Edit]                                                                                        |    |
| Create ASM Disk Group                                                                | Central inventory (orainventory) group: oinstall [Edit]                                                                                                    |    |
| ASM Password                                                                         | Management information                                                                                                    | 1  |
| Failure Isolation                                                                    | Management method: None [Edit]                                                                                                    |    |
| Management Options                                                                   | G - Grid Infrastructure Settings                                                                                                    |    |
| Operating System Groups                                                              | Cluster Configuration: Standalone Cluster [Edit]     Cluster Name: pdd-mdm-cluster [Edit]                                                                              |    |
| Installation Location                                                                | Hub nodes: pdd-mdmdb-1,pdd-mdmdb-2 [Edit]                                                                                                    |    |
| Create Inventory                                                                     | - SCAN Type: Local SCAN                                                                                                    |    |
| STORE HIPETROLE                                                                      |                                                                                                    |    |
| Root script execution                                                                | - Single Client Access Name (SCAN) -scan1 [Edit]                                                                                                    |    |
|                                                                                      | - SCAN Port: 1521 [Edit]                                                                                                    |    |
| Root script execution                                                                | - SCAN Port: 1521 [Edit]<br>- Public Interface(s): eth0 [Edit]                                                                                                    |    |
| Prerequisite Checks                                                                  | SCAN Port: 1521 [Edit]<br>Public Interface(s): eth0 [Edit]<br>ASM & Private Interface(s): eth1 [Edit]                                                                  |    |
| Root script execution<br>Prerequisite Checks<br>Summary                              | <ul> <li>SCAN Port: 1521 [Edit]</li> <li>Public Interface(s): eth0 [Edit]</li> <li>ASM &amp; Private Interface(s): eth1 [Edit]</li> <li>Storage Information</li> </ul> | •  |
| Root script execution<br>Prerequisite Checks<br>Summary<br>Install Product           | SCAN Port: 1521 [Edit] Public Interface(s): eth0 [Edit] ASM & Private Interface(s): eth1 [Edit] Storage Information                                                    |    |
| Root script execution<br>Prerequisite Checks<br>Summary<br>Install Product<br>Finish | <ul> <li>SCAN Port: 1521 [Edit]</li> <li>Public Interface(s): eth0 [Edit]</li> <li>ASM &amp; Private Interface(s): eth1 [Edit]</li> <li>Storage Information</li> </ul> |    |

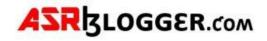

| nstall Product                                                                                                    | * 1                                                                                                    | 9° ORACLE<br>Grid Infrastructu                                                                                                    |
|----------------------------------------------------------------------------------------------------|----------------------------------------------------------------------------------------------------|----------------------------------------------------------------------------------------------------|
| Configuration Option<br>Cluster Configuration<br>Grid Plug and Play<br>Cluster Node Information<br>Network Interface Usage<br>Storage Option<br>Create Grid Infrastructure Mi<br>Create ASM Disk Group<br>ASM Password<br>Failure Isolation<br>Management Options<br>Operating System Groups<br>Installation Location<br>Create Inventory<br>Root script execution | Progress       5%         Saving inventory       5%         Status       Configure Local Node         Configure Local Node       •         • Configure Local Node       •         • Orepare       •         • Link binaries       •         • Setup       •         Copy Files to Remote Nodes       •         Configure Remote Nodes       •         • Setup       •         Setup Oracle Base       •         Execute Root Scripts       •         Configure Oracle Grid Infrastructure for a Cluster | In Progress<br>Succeeded<br>Succeeded<br>In Progress<br>Pending<br>Pending<br>Pending<br>Pending<br>Pending<br>Pending<br>Pending |
| Prerequisite Checks<br>Summary<br>Install Product<br>Phrish                                                                                                    | Details Revert A                                                                                                    | II] Rgvert] (Betry) (Ski                                                                                                    |

| stall Prod    | uct                                                                                                    |                    | 19                      | Grid Infrastructu | ure |
|---------------|----------------------------------------------------------------------------------------------------|--------------------|-------------------------|-------------------|-----|
| Configuration | Execute Configuration Scripts@                                                                                                    |                    |                         | ×                 | -   |
| Grid Plug a   | The following configuration scripts need to be exe<br>node. Each script in the list below is followed by a                                                                                                    |                    |                         |                   | -   |
|               | Scripts                                                                                                    |                    | Nodes                   |                   | _   |
| Network In    | /u01/app/grid/oralnventory/orainstRoot.sh                                                                                                    | db-1,              | ndb-2                   |                   | -   |
| Storage Or    | /u01/app/grid/product/19/grid/root.sh                                                                                                    | db-1,              | ndb-2                   | Succeeded         |     |
| Create Gri    |                                                                                                    |                    |                         | Succeeded         | -11 |
| Create ASh    | 2                                                                                                    |                    |                         | Succeeded         |     |
| ASM Passe     |                                                                                                    |                    |                         | Succeeded         |     |
|               | To execute the configuration scripts:                                                                                                    |                    |                         | Succeeded         | -11 |
| Failure Ind   | <ol> <li>Open a terminal window</li> <li>Login as "root"</li> </ol>                                                                                                    |                    |                         | Succeeded         | -11 |
| Manageme      | 3. Run the scripts                                                                                                    |                    |                         | Succeeded         |     |
| Operating     | <ol><li>Return to this window and click "OK" to continue to the second second s</li></ol> | nue                |                         | In Progress       | 6   |
| Installation  | Run the script on the local node first. After succes                                                                                                    | sful completion, y | ou can start the script | in Pending        |     |
|               | parallel on all other nodes.                                                                                                    |                    |                         |                   |     |
| Create Inve   |                                                                                                    |                    |                         |                   |     |
| Root script   | (mate)                                                                                                    |                    |                         | Canad             |     |
| Frerequisit   | Help                                                                                                    |                    | QK                      | Cancel            |     |
|               |                                                                                                    |                    | Details Revent 41       | Revent Betry Ski  |     |
| Install Pro   | duct                                                                                                    |                    |                         |                   |     |
|               |                                                                                                    |                    |                         |                   |     |
| Finish        | 10° ORAC                                                                                                    |                    |                         |                   |     |
| _             | Grid Infra                                                                                                    | structure          |                         |                   |     |
|               |                                                                                                    |                    |                         |                   |     |
|               |                                                                                                    |                    |                         |                   |     |

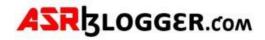

[root@asrblg-1 ~]# /u01/app/grid/oralnventory/orainstRoot.sh

Changing permissions of /u01/app/grid/oralnventory. Adding read,write permissions for group. Removing read,write,execute permissions for world.

Changing groupname of /u01/app/grid/oralnventory to oinstall. The execution of the script is complete.

[root@asrblg-1 ~]# /u01/app/grid/product/19/grid/root.sh Performing root user operation.

```
The following environment variables are set as:
ORACLE_OWNER= grid
ORACLE_HOME= /u01/app/grid/product/19/grid
```

Enter the full pathname of the local bin directory: [/usr/local/bin]: Copying dbhome to /usr/local/bin ... Copying oraenv to /usr/local/bin ... Copying coraenv to /usr/local/bin ...

Creating /etc/oratab file...

Entries will be added to the /etc/oratab file as needed by Database Configuration Assistant when a database is created Finished running generic part of root script. Now product-specific root actions will be performed. Relinking oracle with rac\_on option Using configuration parameter file: /u01/app/grid/product/19/grid/crs/install/crsconfig\_params The log of current session can be found at: /u01/app/grid/gi\_base/crsdata/asrblg-1/crsconfig/rootcrs\_asrblg-1\_2023-04-05\_00-23-13AM.log 2023/04/05 00:23:20 CLSRSC-594: Executing installation step 1 of 19: 'SetupTFA'. 2023/04/05 00:23:20 CLSRSC-594: Executing installation step 2 of 19: 'ValidateEnv'. 2023/04/05 00:23:20 CLSRSC-363: User ignored prerequisites during installation 2023/04/05 00:23:20 CLSRSC-594: Executing installation step 3 of 19: 'CheckFirstNode'. 2023/04/05 00:23:22 CLSRSC-594: Executing installation step 4 of 19: 'GenSiteGUIDs'. 2023/04/05 00:23:23 CLSRSC-594: Executing installation step 5 of 19: 'SetupOSD'. 2023/04/05 00:23:23 CLSRSC-594: Executing installation step 6 of 19: 'CheckCRSConfig'. 2023/04/05 00:23:23 CLSRSC-594: Executing installation step 7 of 19: 'SetupLocalGPNP'. 2023/04/05 00:23:42 CLSRSC-594: Executing installation step 8 of 19: 'CreateRootCert'. 2023/04/05 00:23:47 CLSRSC-4002: Successfully installed Oracle Trace File Analyzer (TFA) Collector. 2023/04/05 00:23:47 CLSRSC-594: Executing installation step 9 of 19: 'ConfigOLR'. 2023/04/05 00:23:58 CLSRSC-594: Executing installation step 10 of 19: 'ConfigCHMOS'. 2023/04/05 00:23:58 CLSRSC-594: Executing installation step 11 of 19: 'CreateOHASD'. 2023/04/05 00:24:01 CLSRSC-594: Executing installation step 12 of 19: 'ConfigOHASD'. 2023/04/05 00:24:02 CLSRSC-330: Adding Clusterware entries to file 'oracle-ohasd.service' 2023/04/05 00:24:20 CLSRSC-594: Executing installation step 13 of 19: 'InstallAFD'. 2023/04/05 00:24:24 CLSRSC-594: Executing installation step 14 of 19: 'InstallACFS'. 2023/04/05 00:24:28 CLSRSC-594: Executing installation step 15 of 19: 'InstallKA'. 2023/04/05 00:24:31 CLSRSC-594: Executing installation step 16 of 19: 'InitConfig'.

ASM has been created and started successfully.

[DBT-30001] Disk groups created successfully. Check /u01/app/grid/gi\_base/cfgtoollogs/asmca/asmca-230405AM122501.log for details.

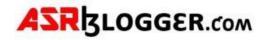

2023/04/05 00:25:58 CLSRSC-482: Running command: '/u01/app/grid/product/19/grid/bin/ocrconfig upgrade grid oinstall' CRS-4256: Updating the profile Successful addition of voting disk 90fb29b74f4b4f34bf636d7aa5247360. Successfully replaced voting disk group with +DATA. CRS-4256: Updating the profile CRS-4266: Voting file(s) successfully replaced ## STATE File Universal Id File Name Disk group

1. ONLINE 90fb29b74f4b4f34bf636d7aa5247360 (/dev/oracleasm/disks/DATA01) [DATA] Located 1 voting disk(s). 2023/04/05 00:27:09 CLSRSC-594: Executing installation step 17 of 19: 'StartCluster'.

2023/04/05 00:28:11 CLSRSC-343: Successfully started Oracle Clusterware stack 2023/04/05 00:28:11 CLSRSC-594: Executing installation step 18 of 19: 'ConfigNode'. 2023/04/05 00:29:22 CLSRSC-594: Executing installation step 19 of 19: 'PostConfig'. 2023/04/05 00:29:43 CLSRSC-325: Configure Oracle Grid Infrastructure for a Cluster ... succeeded

|                          |                                                                          | rid Infrastructu       |
|--------------------------|--------------------------------------------------------------------------|------------------------|
| Configuration Option     | Progress 100%                                                            |                        |
| Cluster Configuration    | 100%                                                                     |                        |
| Grid Flug and Flay       | Setup completed with overall status as Failed                            |                        |
| Cluster Node Information |                                                                          |                        |
| Network Interface Usage  | Status                                                                   |                        |
| L Storage Option         | Compare Local Hoae                                                       | oucceaded .            |
|                          | • Prepare                                                                | Succeeded<br>Succeeded |
|                          | e Grid Infrastructure 19c Installer@                                     | Succeeded              |
| Create ASM Disk Gr       |                                                                          | Succeeded              |
| ASM Password             | [INS-20802] Oracle Cluster Verification Utility failed.                  | Succeeded              |
| Failure Isolation        |                                                                          | Succeeded              |
|                          | 2                                                                        | Succeeded              |
| Management Option        |                                                                          | Succeeded<br>Succeeded |
| Operating System (       | QK. Details                                                              | Failed                 |
| Installation Location    | ✓ ■ Update Inventory                                                     | Succeeded              |
| a second second second   | <ul> <li>Oracle Net Configuration Assistant</li> </ul>                   | Succeeded              |
| Create Inventory         | <ul> <li>Automatic Storage Management Configuration Assistant</li> </ul> | Succeeded              |
| Root script execution    | <ul> <li>Oracle Cluster Verification Utility</li> </ul>                  | Failed                 |
| Prerequisite Checks      |                                                                          |                        |
| Summary                  | Qetails Revert All Rev                                                   | ert <u>Betry</u> Skip  |
| 🧅 Install Product        |                                                                          |                        |
| Einish                   | 19° ORACLE                                                               |                        |
|                          |                                                                          |                        |

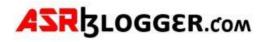

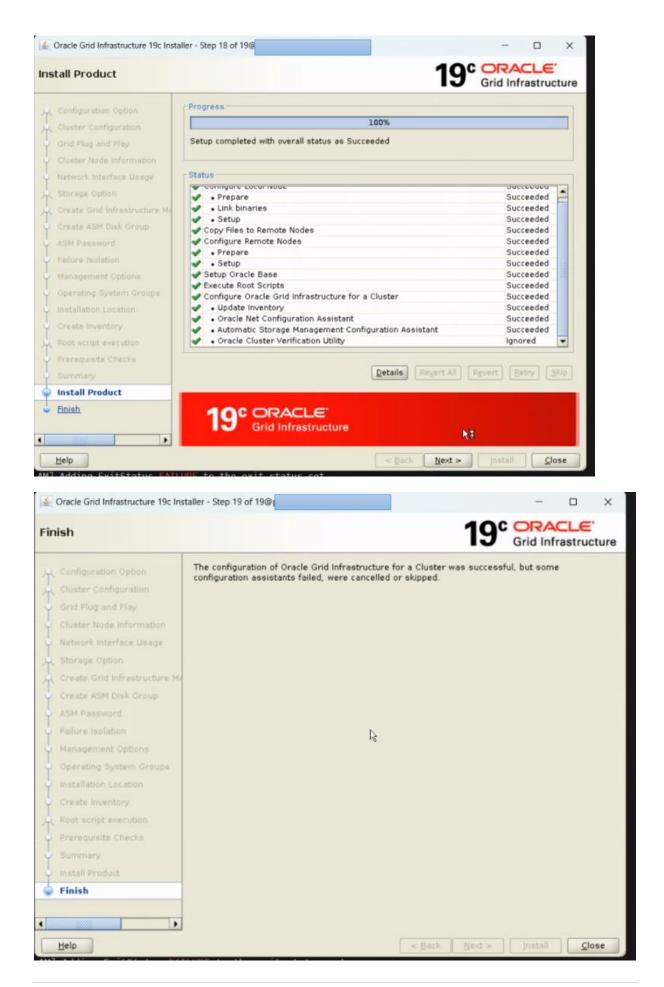

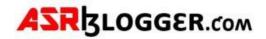

Configure Diskgroups:

Go to \$GRID\_HOME/bin

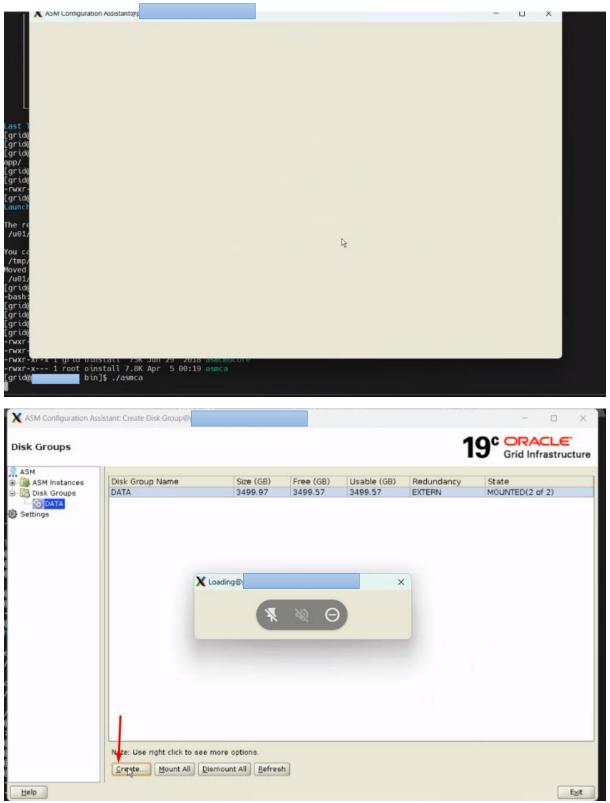

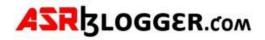

| SM                        |                            | -              |                 |              |        |        |          |                           |
|---------------------------|----------------------------|----------------|-----------------|--------------|--------|--------|----------|---------------------------|
| ASM Instances Disk Groups | Disk Group Name:           | UNDO           |                 |              |        |        |          |                           |
|                           | Redundancy:                | ⊖ High ⊖ I     | Normal 💿 Extern |              |        |        |          |                           |
| D DA                      | Allocation Unit Size (MB): | 4 💌            |                 |              |        |        |          |                           |
| ttings                    | Contraction and the second |                |                 |              |        |        |          |                           |
|                           | Show Eligible O Show       | N All          |                 |              |        |        |          | Label disks usin          |
|                           | Disk Path                  |                | Header St       | Disk Name    | Size ( | Quorum | Site     |                           |
|                           | /dev/oracleasm/d           |                | PROVISIONED     |              | 20479  | Г      |          |                           |
|                           | /dev/oracleasm/d           |                | PROVISIONED     |              | 20479  |        |          |                           |
|                           | /dev/oracleasm/d           |                | PROVISIONED     |              | 20479  |        |          |                           |
|                           | /dev/oracleasm/d           |                | PROVISIONED     |              | 511999 |        |          |                           |
|                           | /dev/oracleasm/d           |                | PROVISIONED     |              | 511999 |        |          |                           |
|                           | /dev/oracleasm/d           | lisks/UND001   | PROVISIONED     |              | 511999 | Г      |          |                           |
|                           |                            |                |                 |              |        |        |          |                           |
|                           | Disk Discovery Path: /dev  | woracleasm/dis |                 | nced Options |        | ancel  | Change D | isk Discovery <u>P</u> al |

|                   |                              |               |           |             | 1          | OC ORACLE                       |
|-------------------|------------------------------|---------------|-----------|-------------|------------|---------------------------------|
| )isk Groups       |                              |               |           |             |            | 9° ORACLE<br>Grid Infrastructur |
| ASM               |                              |               | 1         |             |            |                                 |
| 🗟 🐻 ASM Instances | Disk Group Name              | Size (GB)     | Free (GB) | Usable (GB) | Redundancy | State                           |
| Disk Groups       | DATA                         | 3499.97       | 3499.57   | 3499.57     | EXTERN     | MOUNTED(2 of 2)                 |
| - To DATA         | FRA                          | 999.99        | 999.85    | 999.85      | EXTERN     | MOUNTED(2 of 2)                 |
| - TRA             | UNDO                         | 500.00        | 499.87    | 499.87      | EXTERN     | MOUNTED(2 of 2)                 |
|                   |                              |               |           |             |            |                                 |
|                   |                              |               |           |             |            |                                 |
|                   | Note: Use right click to see | more options. |           |             |            |                                 |

| ASRBLOGGER.com | ١ |
|----------------|---|
|----------------|---|

| isk Groups    |                 |           |           |             | 1          | 9° ORACLE<br>Grid Infrastructur |
|---------------|-----------------|-----------|-----------|-------------|------------|---------------------------------|
| ASM           | Disk Group Name | Size (GB) | Free (GB) | Usable (GB) | Deductors  | State                           |
| ASM Instances |                 | 3499.97   | 3499.57   | 3499.57     | Redundancy | MOUNTED(2 of 2)                 |
| Bisk Groups   | DATA<br>RECO    | 500.00    | 499.87    | 499.87      | EXTERN     | MOUNTED(2 of 2)                 |
| DATA          |                 |           |           |             |            | MOUNTED(2 of 2)                 |
| 🔞 RECO        | FRA             | 999.99    | 999.85    | 999.85      | EXTERN     |                                 |
| - The FRA     | UNDO            | 500.00    | 499.87    | 499.87      | EXTERN     | MOUNTED(2 of 2)                 |
| - lo UNDO     | TEMP            | 500.00    | 499.87    | 499.87      | EXTERN     | MOUNTED(2 of 2)                 |
| TEMP          | OCRVOTE         | 59.99     | 59.84     | 59.84       | EXTERN     | MOUNTED(2 of 2)                 |
|               |                 |           |           |             |            |                                 |
|               |                 |           |           | R           |            |                                 |

## Change OCR Vote from +DATA to +OCRVOTE

[root@asrblg-1 ~]# . oraenv ORACLE\_SID = [root] ? +ASM1 The Oracle base has been set to /u01/app/grid/gi\_base

[root@asrblg-1 ~]# \$ORACLE\_HOME/bin/ocrconfig -add +OCRVOTE

[root@asrblg-1 ~]# \$ORACLE\_HOME/bin/ocrconfig -delete +DATA

[root@asrblg-1 ~]# \$ORACLE\_HOME/bin/crsctl replace votedisk +OCRVOTE

Successful addition of voting disk 9e0c102ca44f4f93bfcf82b805a8de50. Successful deletion of voting disk 90fb29b74f4b4f34bf636d7aa5247360. Successfully replaced voting disk group with +0CRV0TE. CRS-4266: Voting file(s) successfully replaced